# **Heatmaster II** *FAQ*

# **[Eigenschaften](#page-1-0)**

[Welche Systemanforderungen hat der Heatmaster II?](#page-1-1) [Welche technische Daten hat der Heatmaster II?](#page-1-2) [Wie ist der Lieferumfang?](#page-1-3) [Was Kann alles an den Heatmaster II angeschlossen werden?](#page-1-4) [Bei welcher Umgebungstemperatur kann der Heatmaster II betrieben werden?](#page-1-5) [Wie hoch ist der Eigenverbrauch des Heatmaster II?](#page-1-6) [Hat der Heatmaster II einen arkustischen Alarm?](#page-1-7) [Wofür ist der Heatmaster II-](#page-1-8) Bus?

## [Werkseinstellungen wiederherstellen](#page-1-9)

[Wie werden die Einstellungen zurückgesetzt?](#page-1-10)

# [USB Kabel](#page-2-0)

[Wie ist die Belegung des USB-](#page-2-1) Kabels und des Steckers?

#### **[Displays](#page-2-2)**

[Welche Displays unterstützt der Heatmaster II?](#page-2-3)

## [Einstellungen laden und speichern](#page-2-4)

Kann man die Einstellungen [auf andere Heatmaster II übertragen?](#page-2-5) [Warum dauert der erste Verbindungsaufbau länger?](#page-2-6)

## [Kühler für den Heatmaster II](#page-2-7)

[Welcher Kühlkörper passt auf den Heatmaster II?](#page-2-8)

[Wie wird der Kühlkörper montiert?](#page-2-9)

## [Lüfter](#page-3-0)

[Wie werden die Lüfter angesteuert?](#page-3-1)

[Wie weit ist der Reglungsbereich der Lüfterausgänge in Volt?](#page-3-2)

[Die Lüfter werden nur sporadisch oder gar nicht angezeigt?](#page-3-3)

# [Temperatursensoren](#page-3-4)

[Die Temperatursensoren zeigen Minuswerte an?](#page-3-5)

[Die Temperatursensoren zeigen zu hohe oder zu niedrige Werte an.](#page-3-6)

[Temperaturänderungen werden nur sehr langsam angezeigt und springen um einige Grad](#page-3-7)  [Celsius.](#page-3-7)

# [Durchflusssensoren](#page-3-8)

[Der Durchflussmesser zeigt falsche Werte an?](#page-3-9)

## [Füllstand](#page-3-10)

[Welche Füllstandssensoren können an den Heatmaster 2 angeschlossen werden?](#page-3-11)

## [Bekannte Probleme](#page-3-12)

[Der Heatmaster 2 wird nicht erkannt.](#page-3-13)

#### Heatmaster II FAQ

Stand: Mittwoch, 6. Februar 2013

# <span id="page-1-0"></span>**Eigenschaften**

# <span id="page-1-1"></span>**Welche Systemanforderungen hat der Heatmaster II?**

Minimale Systemanforderungen: CPU ab 500Mhz oder besser 1000Mhz RAM 512 MB 50 - 100 MB Festplatte USB 1.1 Windows XP Service Pack 3, Windows Vista , Windows 7. Windows 98 SE, Windows 2000 Service Pack 4 bedingt.

Die Software verbraucht je nach durchzuführenden Operationen etwas von der CPU Rechenleistung. Wenn Sie die Einstellungen auf den Alphacool Heatmaster 2 übertragen haben und die PC-Software geschlossen haben, so wird keine CPU Rechenleistung mehr benötigt. Der Alphacool Heatmaster 2 führt dann autark die ihm aufgetragenen Funktionen (Überwachung und Regelung) aus.

# <span id="page-1-2"></span>**Welche technische Daten hat der Heatmaster II?**

Abmessungen: 110mm x 145mm Stromaufnahme: max. 6,3A Belastbarkeit Lüfterausgang: max. 18W / 38W aktiv gekühlt pro Kanal Gesamtbelastbarkeit für alle Ausgänge: max. 75W insgesamt Belastbarkeit der Relaisausgänge: max. 5W pro Relais

# <span id="page-1-3"></span>**Wie ist der Lieferumfang?**

1x Alphacool Heatmaster 2 4x Temperatursensoren mit ca. 50 cm Kabel 1x internes 4-poliges USB-Anschlusskabel 1x Jumper 1x Befestigungsmaterial 1x Kurzanleitung

## <span id="page-1-4"></span>**Was Kann alles an den Heatmaster II angeschlossen werden?**

6 Lüfter / Pumpenausgänge geregelt 3 Lüfter / Pumpen / Durchflussmesser 6 Temperatursensoren 1 Analoger Wasserstandsanzeiger 3 Status LEDs 3 Relais zum Steuern externer Geräte 3 Taster

# <span id="page-1-5"></span>**Bei welcher Umgebungstemperatur kann der Heatmaster II betrieben werden?**

Der Heatmaster II kann bei einer Raumtemperatur von 20C° – 50C" betrieben werden. Die maximale Betriebstemperatur von 70C° des Heatmaster II sollte nicht überschritten werden. Da sonst Schäden auftreten können.

#### <span id="page-1-6"></span>**Wie hoch ist der Eigenverbrauch des Heatmaster II?**

Der Eigenverbrauch liegt bei ca. 60mA. (Ohne Lüfter, Display und ohne geschalteten Relais.)

## <span id="page-1-7"></span>**Hat der Heatmaster II einen arkustischen Alarm?**

Nein hat er nicht. Es lässt sich aber mit einem Relaisausgang ein Alarmgeber steuern.

## <span id="page-1-8"></span>**Wofür ist der Heatmaster II- Bus?**

Der Heatmaster II- Bus ist für die interne Kommunikation des Heatmasters. An den Bus werden die Erweiterungen angeschlossen.

## <span id="page-1-9"></span>**Werkseinstellungen wiederherstellen**

#### <span id="page-1-10"></span>**Wie werden die Einstellungen zurückgesetzt?**

Laden sie sich die Aktuelle Treiber- Datei her runter. In der Zip-Datei ist eine "Standard.dat" Datei. Diese müssen sie mit der Heatmaster2 Software importieren. **ACHTUNG: Nach dem Import sind alle Einstellungen zurück gesetzt. Ein Rückgängigmachen ist nicht möglich.**

Stand: Mittwoch, 6. Februar 2013

# <span id="page-2-0"></span>**USB Kabel**

# <span id="page-2-1"></span>**Wie ist die Belegung des USB- Kabels und des Steckers?**

Die Belegung eines USB Kabels ist wie folgt:

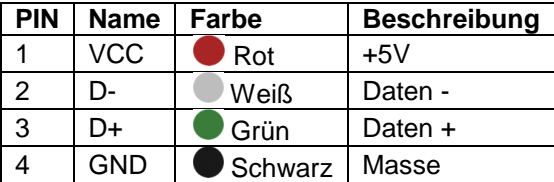

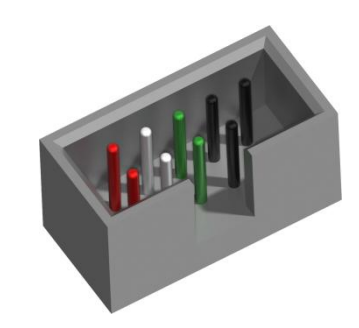

**Für die Steckerbelegung schauen sie bitte auch in ihrem Handbuch des Mainboards nach. Dies ist zwar eine einheitliche Belegung, aber es gibt immer Ausnahmen.**

# <span id="page-2-2"></span>**Displays**

<span id="page-2-3"></span>**Welche Displays unterstützt der Heatmaster II?** Zurzeit keine.

# <span id="page-2-4"></span>**Einstellungen laden und speichern**

## <span id="page-2-5"></span>**Kann man die Einstellungen auf andere Heatmaster II übertragen?**

Ja. Man kann das Profil Exportieren und in einen weiteren Heatmaster II importieren.

# <span id="page-2-6"></span>**Warum dauert der erste Verbindungsaufbau länger?**

Die Verbindung wird getestet und die aktuellen Daten werden vom Heatmaster II in die Software übertragen. Dies kann einige Minuten dauern. Beim zweiten starten ist die Verbindung dann in gewohnter Geschwindigkeit.

# <span id="page-2-7"></span>**Kühler für den Heatmaster II**

<span id="page-2-8"></span>**Welcher Kühlkörper passt auf den Heatmaster II?** Der Heattrap RegCooler Asus SLI (A8N-Serie / 680i Chipsatz)

# <span id="page-2-9"></span>**Wie wird der Kühlkörper montiert?**

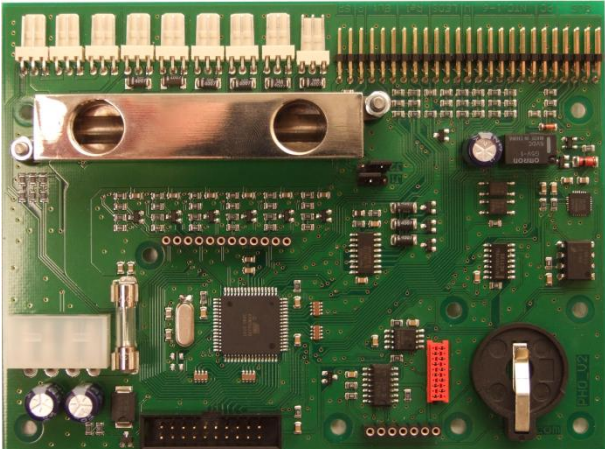

Stand: Mittwoch, 6. Februar 2013

# <span id="page-3-0"></span>**Lüfter**

# <span id="page-3-1"></span>**Wie werden die Lüfter angesteuert?**

Die Lüfter werden mit **Pulsweitenmodulation** *(PWM)* angesteuert. Dier Frequenz liegt beim Heatmaster II bei 16 kHz.

# <span id="page-3-2"></span>**Wie weit ist der Reglungsbereich der Lüfterausgänge in Volt?**

Der Heatmaster II kann die Lüfterausgänge von 0V bis 12V regeln. Dabei ist darauf zu achten, dass einige Lüfter erst bei ca. 3-5V anfangen sich zu drehen.

# <span id="page-3-3"></span>**Die Lüfter werden nur sporadisch oder gar nicht angezeigt?**

Bei manchen langsam drehenden Lüftern kann es vorkommen, dass die Lüfter nicht erkannt werden. Eine Abhilfe schafft die Automatische min. / max. Drehzahlermittlung. Hierbei werden die Lüftereigenschaften im Heatmaster2 gespeichert.

# <span id="page-3-4"></span>**Temperatursensoren**

# <span id="page-3-5"></span>**Die Temperatursensoren zeigen Minuswerte an?**

Die passiert immer dann wenn kein Sensor angeschlossen ist, aber der Eingang aktiv ist. Also der Sensor in der Software den Status "AN" hat.

## <span id="page-3-6"></span>**Die Temperatursensoren zeigen zu hohe oder zu niedrige Werte an.**

Vergewissern sie sich, dass sie den richtigen Widerstand ausgewählt haben. Der Heatmaster II unterstütz 5k und 10k Temperatursensoren.

# <span id="page-3-7"></span>**Temperaturänderungen werden nur sehr langsam angezeigt und springen um einige Grad Celsius.**

Dies passiert, wenn man die Temperatursensoren auf Digital stehen hatte, aber Analoge angeschlossen sind. Abhilfe schafft ein umstellen auf Analog. Die Sensoren brauchen dann aber noch ca. 10-20 Sekunden um ihren richtigen Wert zu erreichen.

## <span id="page-3-8"></span>**Durchflusssensoren**

# <span id="page-3-9"></span>**Der Durchflussmesser zeigt falsche Werte an?**

- 1. Dies kann einmal daran liegen, dass eine falsche Pulsrate eingetragen ist.
- 2. Der Durchflussmesser ist zu groß oder zu klein dimensioniert. Er sollte immer an die Pumpe angepasst werden. Hierbei ist der Druck der Pumpe vernachlässigbar. Wichtig ist die Angabe Liter/Stunde. Die sollte ca. passen.
- 3. Einige Flüssigkeiten haben die Eigenschaft Kristalle zu bilden, die den Durchflussmesser beinträchtigen, und so einen falschen Wert ausgeben.

# <span id="page-3-10"></span>**Füllstand**

# <span id="page-3-11"></span>**Welche Füllstandssensoren können an den Heatmaster 2 angeschlossen werden?**

Es sind Füllstandssensoren geeignet, die einen 0 bis 10V – Ausgang haben.

# <span id="page-3-12"></span>**Bekannte Probleme**

# <span id="page-3-13"></span>**Der Heatmaster 2 wird nicht erkannt.**

Prüfen sie die Jumper. Diese müssen wie auf den Bilder zusehen gesteckt sein.

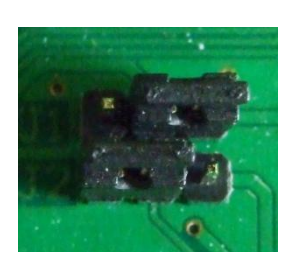

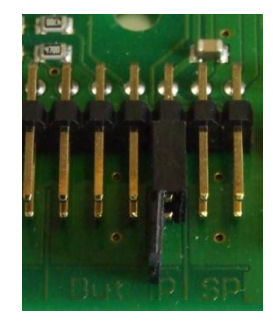

Stand: Mittwoch, 6. Februar 2013

Prüfen sie auch das USB- Kabel. **ACHTUNG: Ziehen sie niemals das USB- Kabel ab, solange der PC eingeschaltet ist. Dies zerstört die USB- Ports. Der Heatmaster 2 ist nicht Plug and Play fähig.**